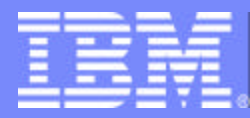

IBM Software Group

# **Application Support Facility for z/OS V3 R3** Technical Overview

Dietmar Somfleth som@de.ibm.com

May 2003

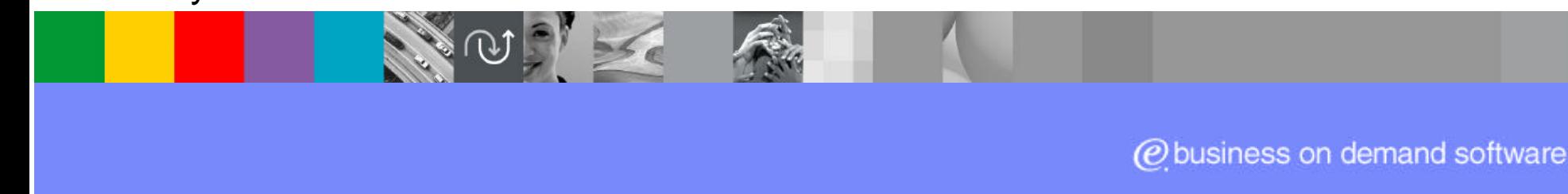

http://www.ibm.com/software/applications/office/asf/

# Agenda

- Web client architecture
- 3270 and Web client interface
	- **Similarities**
	- **Differences**
- **Migration**
- DCF / HTML Conversion

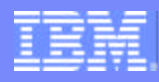

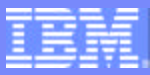

#### ASF Web Client - Architecture

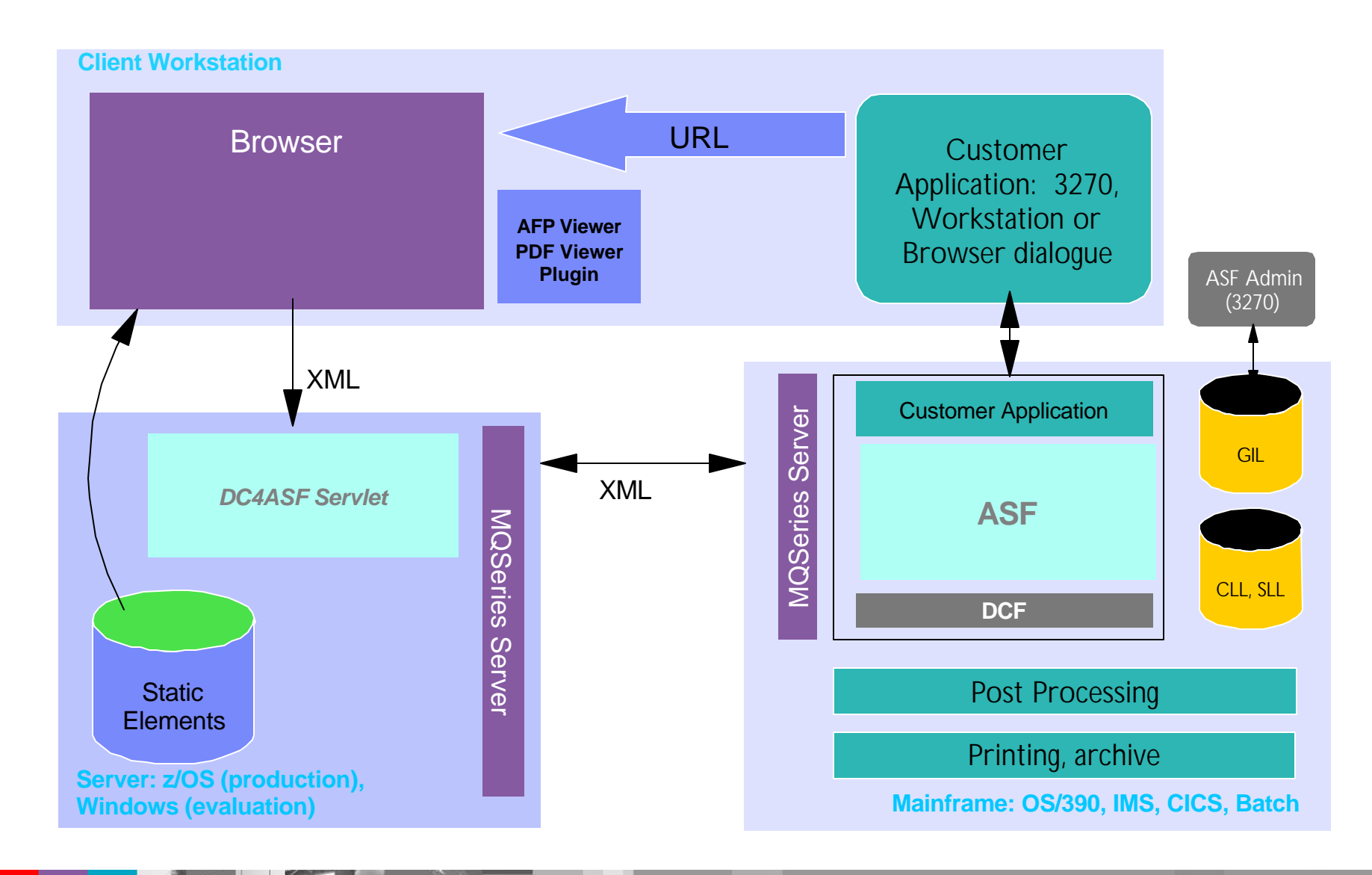

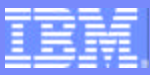

### Integration of 3270 World and GUI

#### "Small brother is watching emulator"

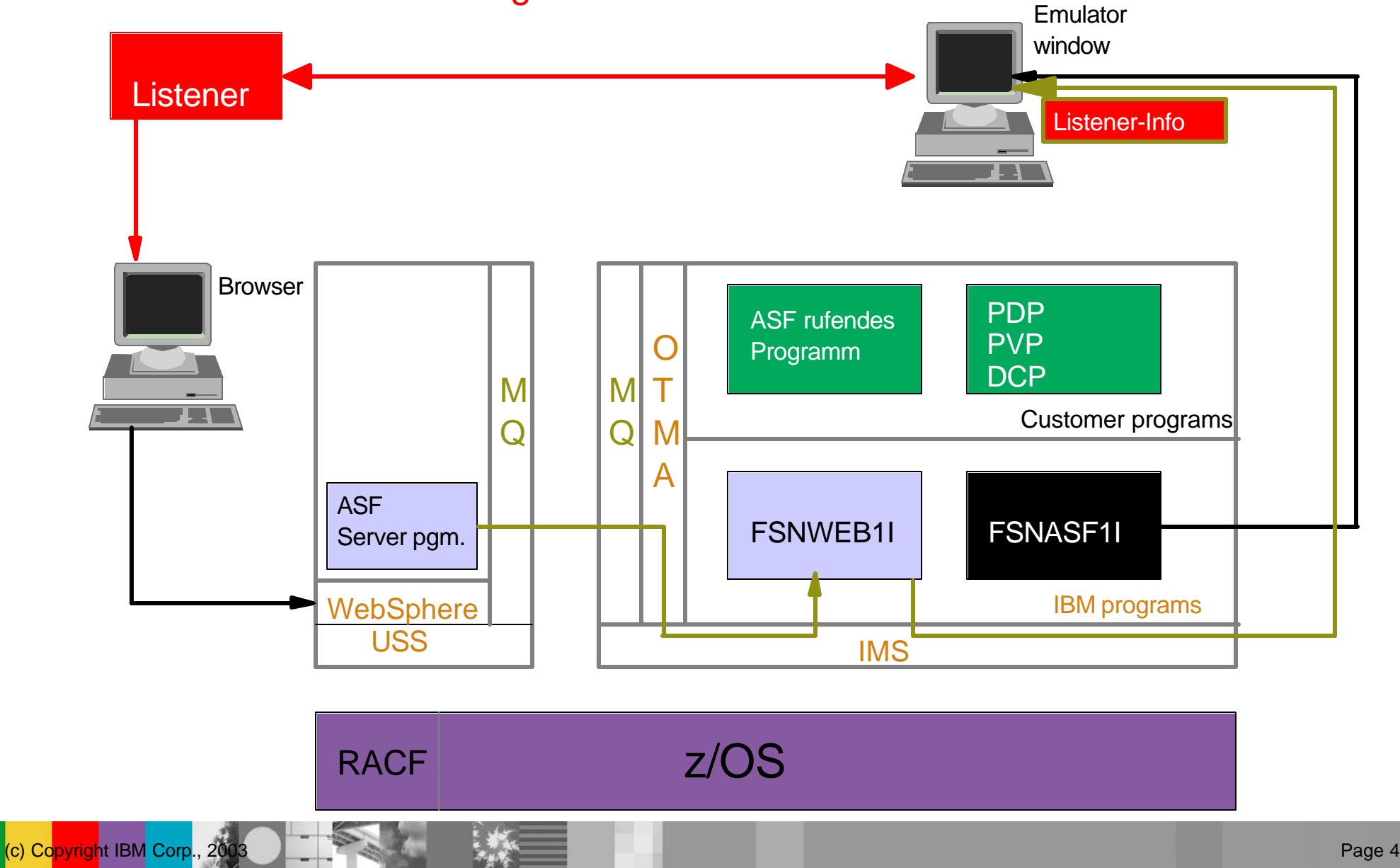

#### Invoking Web Client from Other Applications

#### ■ From 3270 applications

- ▶ Take today's applications calling 3270 ASF
- Use well-known SIB Type 1 API
- ▶ Invoke Web Client
	- Take different transaction code
	- Or make use of ASF user profile option

#### **From workstation applications**

Invoke Web client by passing a URL

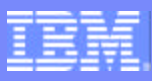

#### 3270 and GUI: What They Have in Common

- Databases  $\mathcal{L}(\mathcal{A})$ 
	- UPL, GIL, SLL, CLL
- 3270 Administration
	- ▶ Browser content is defined in GIL records
	- Known processing options in LTDs, SPs, ...

#### ■ Concepts

- ▶ Access concept
	- Status, owner, access code
- **Letter-request record (LRR)**
- ▶ Creation of documents from LRR records

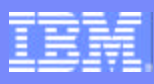

#### 3270 and GUI: What They Have in Common

#### ■ Customer programs interacting with ASF

- ▶ Calling ASF with SIB Type 1 (or SIB Type 0)
- **Parameter-Determination-Program**
- **Post-processing**
- ▶ Certain exits (plausibility checking)
- Creation of print output
	- ▶ CLL processing
		- Utility FSNCEXP or continuous formatting
	- ▶ Creation of DCF input, DCF formatting
		- Utility FSNBDCF
		- Continuous formatting

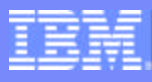

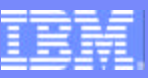

### New Functions Available in Web Client (1)

- **Interactive creation of documents** 
	- Clear indication of mandatory items
		- Red frames for checkboxes & parameter fields
		- Use "Ctrl + n" to jump to the next red box/field
	- Clear indication of completed items
		- Blue frames for checkboxes & parameter fields
		- Properties indicate when and by whom this paragraph has been edited  $\bullet$

### New Functions Available in Web Client (2)

#### **Paragraph selection**

- **Presentation of the document structure** 
	- Visualize the position of paragraphs
	- Complex documents (LTD in LTD)
	- Identify preselected/mandatory paragraphs
- Ability to change the document structure
	- Move paragraphs using drag & drop
	- Copy & paste (clipboard)
- Search for additional paragraphs
	- Ability to search by keywords (DB2 only)

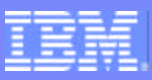

#### **Individual paragraphs and preview**

- Editing in the document structure
	- Inserting individual paragraphs
	- Changing paragraphs
	- Multiple editor-sessions in parallel
- ▶ Spell-checking
	- Server-based dictionaries
- ▶ Support of speech-based text entry
- Preview (Quick, AFP, or PDF)

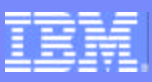

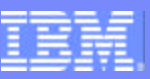

# New Functions Available in 3270 ASF (1)

- Database listings (DB2-based)  $\mathcal{L}_{\mathcal{A}}$ 
	- ▶ Cross-reference searches
	- Search for occurrence of certain text strings
- GIL Maintenance  $\mathcal{L}^{\text{max}}$ 
	- ▶ New fields for Web Client front-end
	- **Definition of keywords**
	- **LTD options: First/last paragraph**
	- ▶ SP option: paragraph with formatting info

### New Functions Available in 3270 ASF (2)

- **UPL Maintenance** 
	- Remove options for discontinued components
	- ▶ Option for use of ASF Web Client
- **Processing options** 
	- Multi-segment LRRs only
	- Resume of Web LRRs in 3270 environment
	- ▶ Resume of 3270 LRRs in Web environment
- **LRR Layout** 
	- ▶ SLL: 3270 LRRs unchanged, Web-LRRs new
	- CLL: unchanged

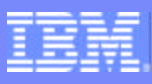

# Migration (1)

#### ■ Updates to ASF V3 R3 databases

- ► If using VSAM or DL/I DBs
	- Unload of ASF V3 R2. GIL, SLL
	- Reload into ASF V3 R3. GIL, SLL
- If using DB2
	- Adding of new columns is sufficient

### **Updates to ASF exits if using Web client**

- ▶ "Adapt" user exits ("Adapt" = copy & change)
	- Plausibility exit
	- Termination exit
	- Deferred print exit

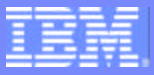

# Migration (2)

- SIB structure unchanged
- Additional Tx codes & program names
- Changes in customer programs
	- Direct call of Web client program with SIB
	- **Alternative:** 
		- Call of FSNASF1 + Web client flag in UPL
	- ▶ Optional (to exploit new functions)
		- New reserved parameters for SIB 1

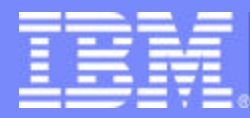

IBM Software Group

### Editor and DCF / HTML Conversion

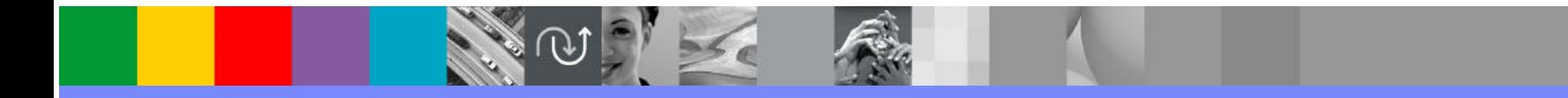

@business on demand software

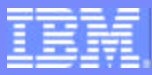

### **Challenge**

- **Round-trip" conversion:** 
	- ▶ DCF -> Editor-Format -> DCF
- in this context means  $\left\vert \cdot \right\vert$ 
	- DCF, GML
	- ▶ Customer-defined DCF-macros and GML-tags
- **Use of such macros and tags in the editor** 
	- Mark text and "tag" it (HTML to DCF)
	- ▶ Visual presentation of a tag in the editor (DCF to HTML)

### **Solution**

- Conversion of DCF into editor format (HTML)
	- $\blacktriangleright$  Two steps
		- Java syntax parser
		- XSL stylesheet
	- ▶ Can add customization in DocXSLConversion.xml
- Conversion of editor-format (HTML) into DCF
	- Two stage conversion:
		- XSL stylesheet
		- **Java builder**
- Customer-defined stylesheets can be included
	- $\blacktriangleright$  Provide look and feel of other customer applications

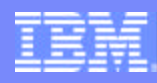

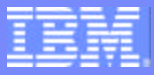

### **Components**

- On the client workstation
	- Editor (combo-box for own GML-tags)

#### **On the server**

- ▶ DocXSLConversion.xml
- ▶ doch2d.xsl, docd2h.xsl, customer-specific stylesheets
- On the host
	- Few ASF-provided DCF macros

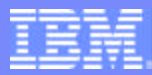

# Example of Tag Definition (1)

#### DocXSLConversion.xml: User tags for the editor combo-box

<CONFIGSECTION editable="N" colorcode="Y"> <USERTAG name="Keep" outputtag="DIV"/> <USERTAG name="FormOff" outputtag="XMP"/> <USERTAG name="Seite" outputtag="DIV"/> <USERTAG name="Absatz" outputtag="DIV"/> <USERTAG name="Fett" outputtag="SPAN"/> <USERTAG name="Normal" outputtag="SPAN"/> <USERTAG name="Gross" outputtag="SPAN"/> <USERTAG name="Klein" outputtag="SPAN"/> </CONFIGSECTION>

#### DocXSLConversion.xml: User tags that are to be converted

<ZEILE custom="Y" end="self" term="line"/> <ABSATZ term="line" p="Y" end="imp" endtag="N" ends="-" custom="Y"/> <FETT term="line" p="N" end="endtag" endtag="N" ends="-" custom="Y"/> <NORMAL term="line" p="N" end="-" endtag="Y" ends="FETT" custom="Y"/>

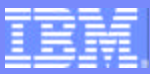

### Example of Tag Definition (2)

#### docd2h.xsl: direct conversion of user tags

<xsl:template match="ZEILE">  $-  
br/>$ </xsl:template> <xsl:template match="ABSATZ">  $< p >$ 

<xsl:apply-templates/>  $<$ /p $>$ </xsl:template> <xsl:template match="FETT"> <strong>

<xsl:apply-templates/> </strong> </xsl:template>

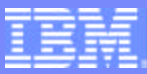

### Example of Tag Definition (3)

#### docd2h.xsl: Display attributes of combo-box tags

<xsl:template name="userstyles"> <xsl:element name="STYLE"> <xsl:text>.Fett{font-weight:bold}</xsl:text> </xsl:element> <xsl:element name="STYLE">

<xsl:text>.Normal{font-weight:normal;font-size:10pt}</xsl:text> </xsl:element> <xsl:element name="STYLE"> <xsl:text>.Klein{font-size:8pt}</xsl:text> </xsl:element> <xsl:element name="STYLE"> <xsl:text>.Mager{font-weight:200}</xsl:text> </xsl:element> <xsl:element name="STYLE"> <xsl:text>.Gross{font-size:11pt}</xsl:text> </xsl:element> <xsl:element name="STYLE"> <xsl:text>.Wech{display:none}</xsl:text> </xsl:element> </xsl:template>

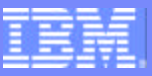

### XSL

- **The eXtensible Style sheet Language**
- http://www.w3c.org/Style/XSL/

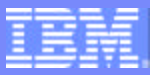

### DCF / HTML Conversion Summary

- Only standard DCF commands and GML tags are converted automatically
- Customer-defined tags and commands must be configured
- Customer-defined stylesheet support available
	- Direct conversion (into HTML) of customer defined commands and tags
	- $\blacktriangleright$  Presentation of tags that are not to be converted

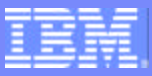

### **Summary**

- **Explution versus revolution** 
	- ▶ ASF V3 R3 supports both 3270 users and Web client users
		- Move users or groups of users at your own pace
	- ► Web client can be initiated from your existing business application (3270 or GUI)
- **Enhancements have been made to the existing 3270** interface
- Many new functions are available only in the new Web client
- Migration must be planned
	- **IMPACT DEPENDED IN A MULTE IN A MULTE IN A MULTE IN A MULTE IN A MULTE IN A MULTE IN A MULTE IN A MULTE IN A MULTE IN A MULTE IN A MULTE IN A MULTE IN A MULTE IN A MULTE IN A MULTE IN A MULTE IN A MULTE IN A MULTE IN A MU**